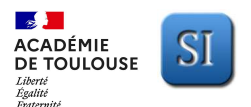

# **ACTIVITE EXPERIMENTALE – Support : CORDEUSE DE RAQUETTE**<br>DE TOULOUSE SI

Sujet

Thème de la problématique : Le type de correction mis en place dans l'asservissement du système de mise en tension de la cordeuse permet-il de conserver la performance en précision du cahier des charges quel que soit le type de corde utilisé ?

Support d'activité : Cordeuse de raquette

Niveau : Terminale Durée : 2 heures

Déroulé de la démarche expérimentale proposée :

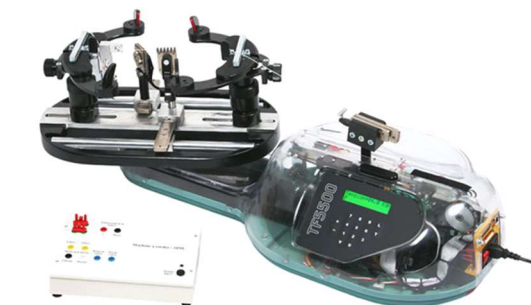

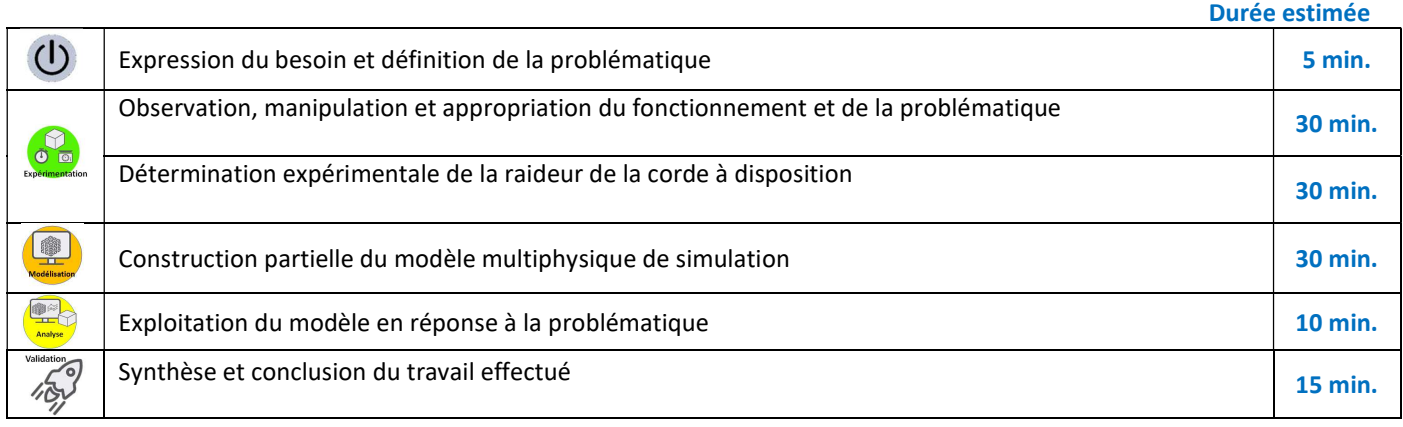

#### Présentation générale

Pour satisfaire la demande de tous les sports de raquettes (tennis, badminton, squash, …), il est indispensable que toute sorte de raquette soit correctement cordée à la tension souhaitée, et cela, quelle que soit la corde utilisée (boyau naturel, nylon, kevlar, polyester, …). Pour le cordage des raquettes, les centres de compétition et les magasins spécialisés disposent donc de machines appelées cordeuses de raquettes.

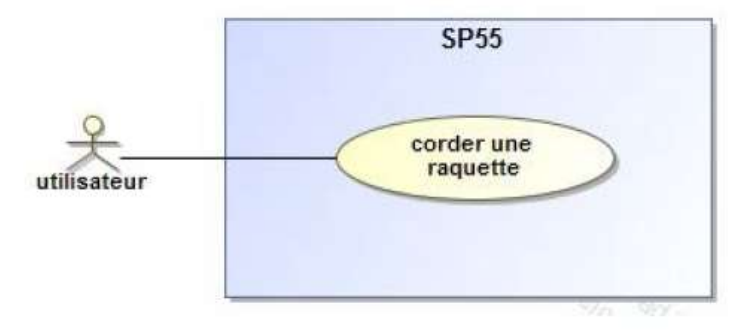

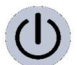

## Expression du besoin et définition de la problématique

Cette activité permet d'étudier la validation du critère de performance concernant la précision en tension de l'asservissement du système de mise en tension de la cordeuse. Elle a pour objectif est de répondre à la question suivante :

## Le type de correction mis en place dans l'asservissement du système de mise en tension de la cordeuse permet-il de conserver la performance en précision du cahier des charges quel que soit le type de corde utilisé ?

Pour cela, il faut modéliser partiellement le système avant de dimensionner les commandes par simulation.

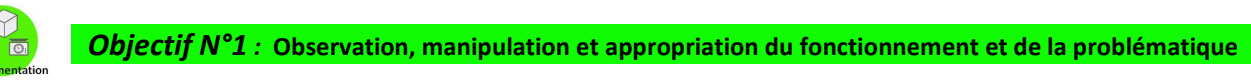

#### 1- Prise en main et mise en service de la cordeuse de raquette

Cette première partie nécessite la lecture préalable des fiches « Mise en œuvre et fonctionnement », « Présentation fonctionnelle » et « Description structurelle ».

Q.1. Mettre en service la cordeuse et corder le brin de corde à 15 kgf (150N environ). Vous travaillerez avec le capteur d'effort installé sur le berceau et non avec la raquette.

Observer le fonctionnement du mécanisme de mise en tension de la corde lors de la phase de mise en tension de celle-ci.

Sujet-ActExperimentale-AsservissementCORDEUSE.docx example and the state of the page 1 / 8

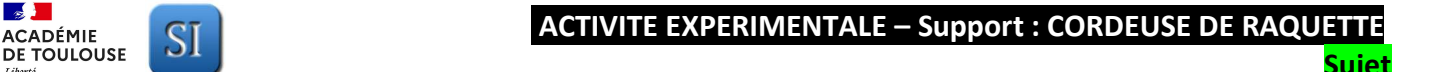

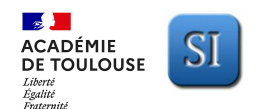

Q.2. Décrire oralement la chaîne de puissance du système de mise en tension de la corde. Sur la cordeuse, montrer physiquement le capteur permettant de mesurer la tension dans la corde pour l'asservissement lors de la phase de mise en tension. Décrire les grandeurs physiques en entrée et sortie de ce capteur et son principe de fonctionnement.

## 2- Vérification d'une performance

Cette partie nécessite de prendre connaissance de la fiche « Système d'acquisition dédié ».

- Q.3. En utilisant les possibilités de l'interface d'acquisition, définir un protocole expérimental permettant de vérifier le critère de précision en tension du mécanisme de tension pour la corde à votre disposition. Mettre en œuvre le protocole uniquement pour un réglage à 15 kgf et conclure vis-à-vis du cahier des charges.
- Q.4. Préparer une synthèse orale pour restituer l'ensemble des éléments liés à l'objectif N° 1.

#### Appropriation de la problématique

On rappelle que l'objectif de l'activité est de déterminer si la performance en précision du système de mise en tension est toujours respectée pour des cordes de différentes natures.

Q.5. En observant toutes les activités proposées lors de ce TP, présenter clairement à votre professeur la démarche retenue qui permet de répondre à cet objectif sachant que vous ne disposez physiquement que d'une seule corde.

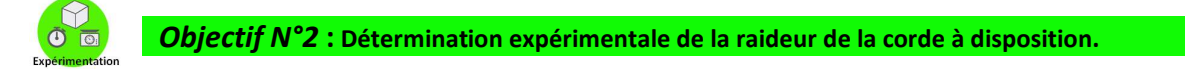

## 3- Expérimentation.

Placer la corde dans le mors de tirage de telle sorte que celle-ci soit très légèrement tendue et lancer l'acquisition. Appuyer sur le bouton de mise en mouvement du coulisseau puis attendre que la corde soit tendue à 15kgf. Appuyer à nouveau sur le bouton de mise en mouvement du coulisseau pour la détendre une fois les 10 secondes d'acquisition terminées. Répéter 2 autres fois ce protocole.

#### 4- Analyse des mesures.

Afficher à l'aide du logiciel d'acquisition l'écrasement du ressort E<sub>r</sub>(t), le déplacement du chariot D<sub>ch</sub>(t) et la tension de la corde Fc(t) en fonction du temps.

- Q.6. A l'aide des mesures 1, 2 et 3, déterminer la raideur expérimentale de la corde à disposition et la raideur expérimentale du ressort.
- Q.7. Préparer une synthèse orale présentant votre démarche pour réaliser l'objectif N°2 ainsi que vos résultats.

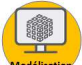

Objectif N°3 : Construction partielle du modèle multiphysique

Cette partie nécessite de prendre connaissance des fiches « Description structurelle » et « Simulation Matlab Simulink Simscape » ainsi que du modèle Matlab nommé « Cordeuse.mdl » disponible pour la simulation numérique.

## 5- Construction du modèle de simulation.

- Q.8. Justifier quantitativement l'architecture proposée dans le modèle : modélisation machine à courant continu, gestion du couple résistant ainsi que le retour unitaire. On donne le modèle acausal de la cordeuse pour effectuer la simulation. Consulter ce modèle et le commenter. Faire, pour cela, une analogie avec la description chaine de puissance et chaine d'information faite dans la première partie de l'activité.
- Q.9. Avant de réaliser la simulation, compléter la valeur des raideurs de la corde et du ressort à partir des valeurs trouvées dans la partie expérimentation. Lancer la simulation et observer la réponse du modèle.

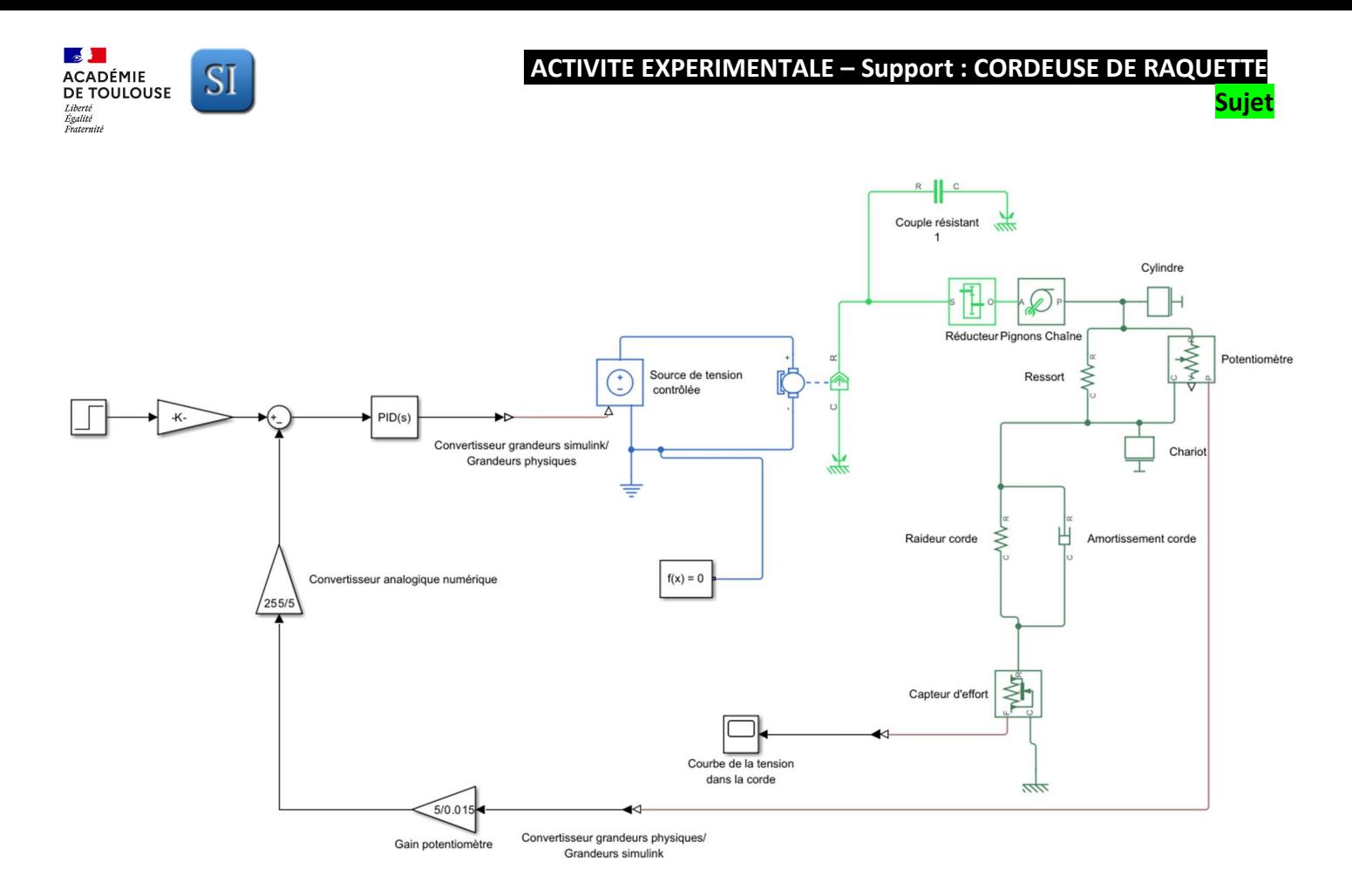

**Q.10.** Ajuster sur le modèle les constantes  $K_i$  et  $K_p$  du correcteur Proportionnel Intégral de fonction de transfert  $C(s) = K_p + \frac{K_i}{s}$   $(s = p = \text{variable de Laplace}).$ 

Les valeurs des constantes  $K_i$  et  $K_p$  que vous choisirez devront permettre au modèle de s'approcher au mieux des performances obtenues lors des essais expérimentaux précédents. Vous devrez être capable de justifier le type de correcteur retenu.

Q.11. Préparer une synthèse orale présentant votre démarche pour réaliser l'objectif N°3.

Objectif N°4 : Exploiter la simulation du modèle numérique pour répondre à la problématique.

## 6- Simulations et analyse des résultats.

Effectuer les simulations permettant de tester 3 valeurs de raideur de corde Kcorde : 3000 N/m, 6000 N/m et 9000 N/m.

Q.12. Conclure quant à l'influence de la raideur de la corde vis-à-vis du critère de précision du cahier des charges.

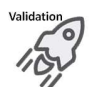

## Synthèse et conclusion du travail effectué

## Q.13. Proposer un poster présentant une synthèse de votre travail.

 Sur ce poster devront apparaitre les éléments clés des différents temps forts abordés précédemment ainsi que la démarche scientifique mise en œuvre pour répondre à la problématique. Les outils de communication nécessaires à sa rédaction sont laissés à votre initiative.

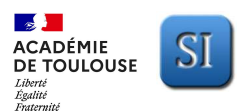

## FICHE - Mise en œuvre de la cordeuse de raquette – Fonctionnement

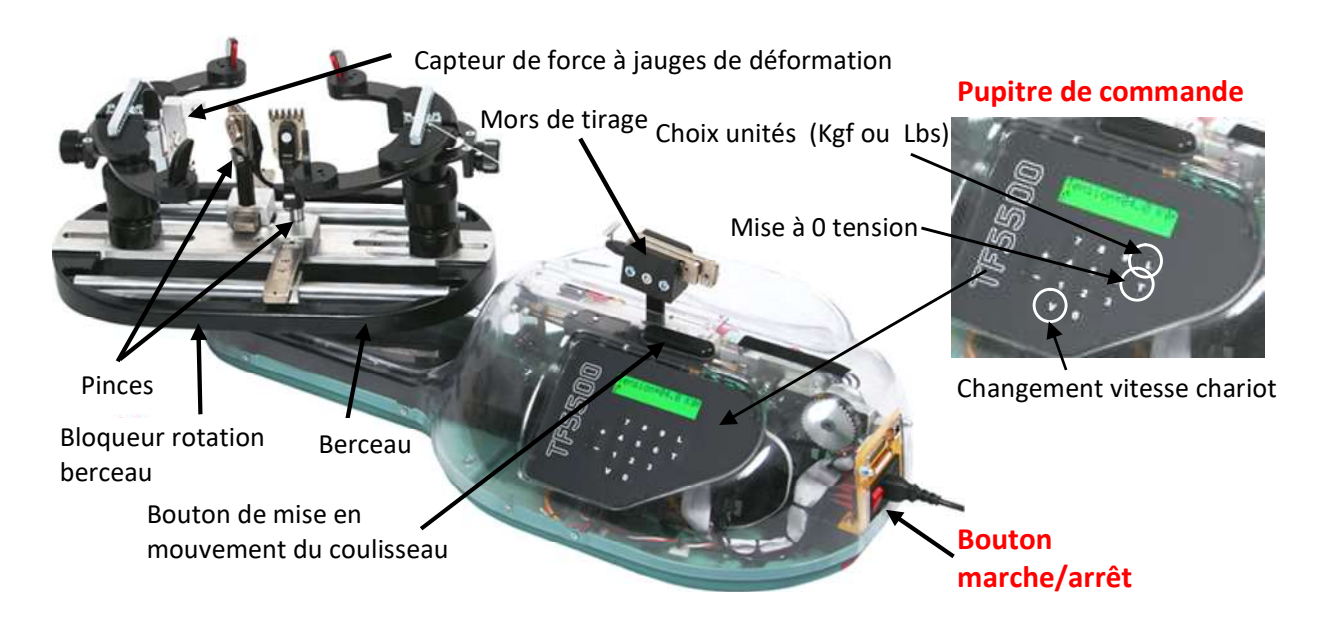

## A - MISE EN MARCHE

- Appuyer sur le bouton marche/arrêt ;
- Régler sur le pupitre de commande la tension souhaitée : touche L pour choisir les unités, touche T pour RAZ valeur affichée puis 3 chiffres pour entrer la valeur (15 kgf ici  $\rightarrow$  150).;

## B – CORDAGE D'UN BRIN DE CORDE SUR UNE RAQUETTE

- Placer le cadre de la raquette sur le berceau.
- Prendre la corde et la serrer dans la pince 1 et positionner la corde pour se retrouver dans la configuration figure 1.
- Tendre la corde à l'aide du mécanisme de tension.
- La corde étant maintenue tendue, positionner la pince 2 et serrer la corde avec la pince 2 pour se retrouver dans la configuration figure 2.

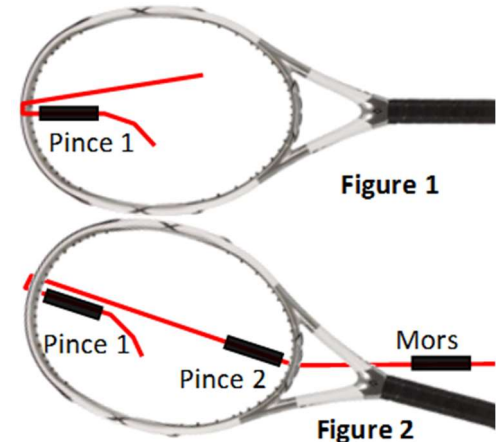

### C – PLACEMENT DE LA CORDE DANS LE MORS DE TIRAGE

Le mors de tirage est constitué d'un chariot et d'un ensemble de 2 mors mobiles par rapport au chariot. La corde positionnée manuellement doit être bloquée par coincement entre les 2 mors. Pour le travail demandé, il est impératif qu'il n'y ait pas (ou très peu) de déplacement relatif des mors mobiles par rapport au chariot lors de la phase de tirage de la corde par le mécanisme de mise en tension.

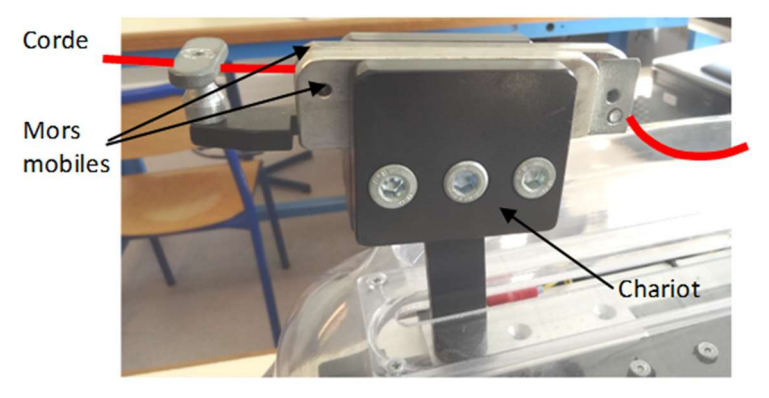

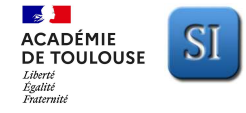

## ACTIVITE EXPERIMENTALE – Support : CORDEUSE DE RAQUETTE

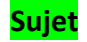

## FICHE - Présentation fonctionnelle de la cordeuse de raquette

B - ANALYSE STRUCTURELLE DU MECANISME DE MISE EN TENSION

A - EXTRAIT DU CAHIER DES CHARGES

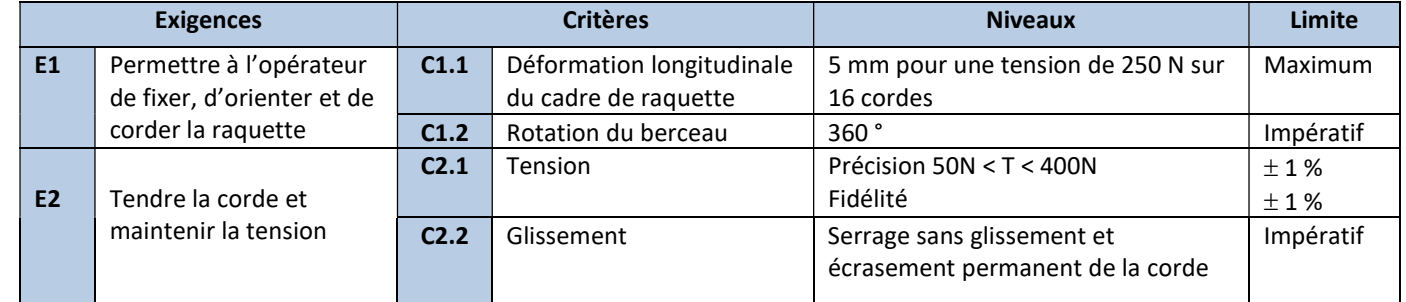

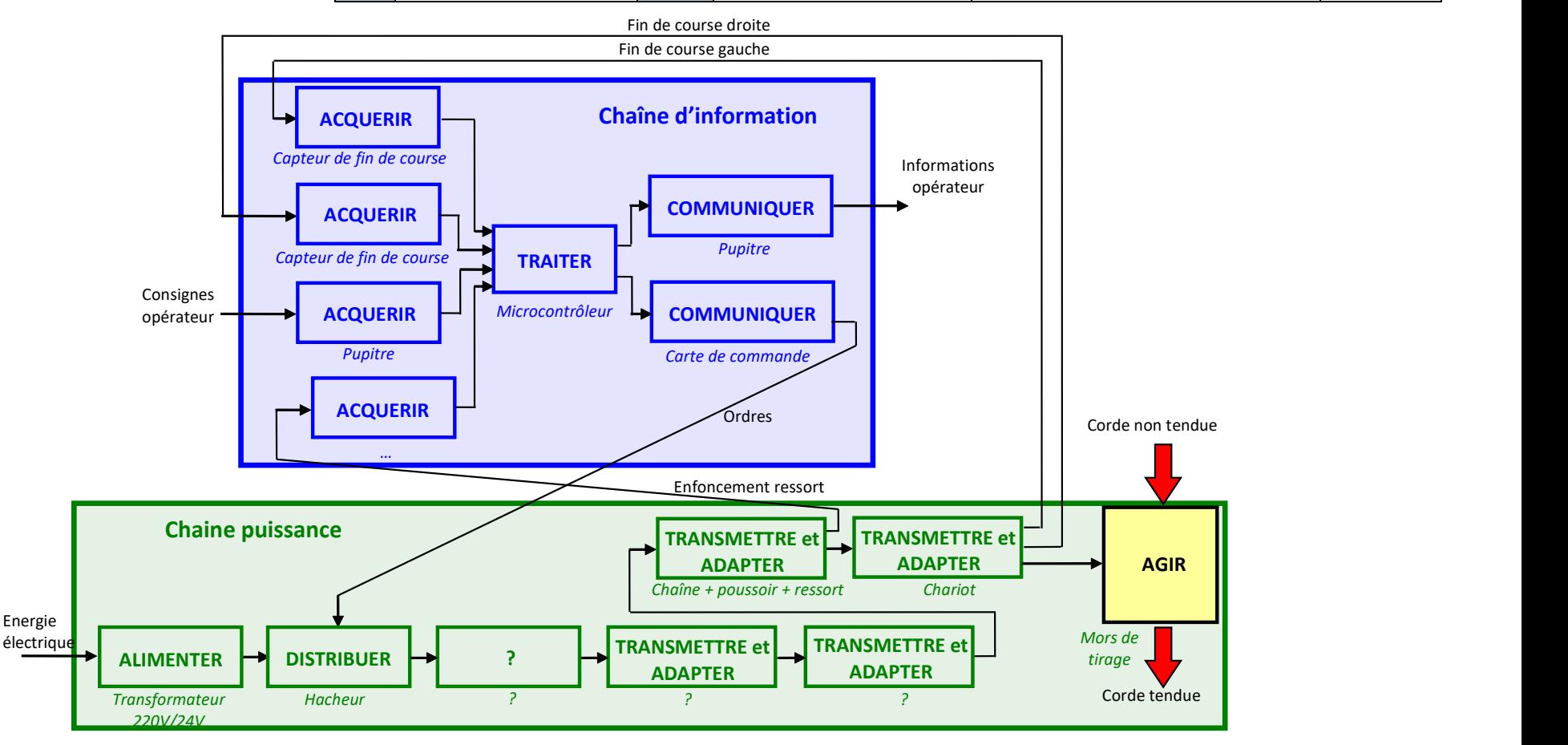

Sujet-ActExperimentale-AsservissementCORDEUSE.docx example and the state of the state of the page 5 / 8

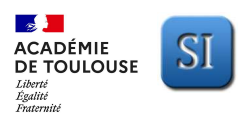

# **ACTIVITE EXPERIMENTALE – Support : CORDEUSE DE RAQUETTE**<br>DE TOULOUSE SI

**Sujet** 

## FICHE - Description structurelle du système de mise en tension

## A- SCHEMA-BLOC FONCTIONNEL DE L'ASSERVISSEMENT EN TENSION DU SYSTEME DE MISE EN TENSION

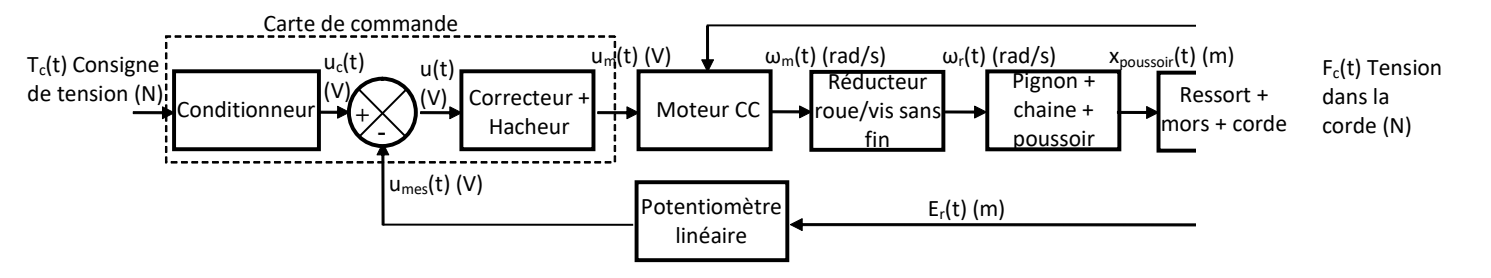

#### B - DISPOSITIF DE MESURE DE LA TENSION DE LA CORDE

Lors d'une mise en tension de la corde, le poussoir (P) se déplace vers la droite (on note xpoussoir le déplacement du poussoir par rapport au bâti). Le poussoir écrase le ressort (R) et a donc un mouvement relatif par rapport au chariot. Ce déplacement relatif noté Er est mesuré par un potentiomètre linéaire qui envoie à la carte électronique une tension (en V) signal correspondant à l'image de la tension (force) dans la corde.

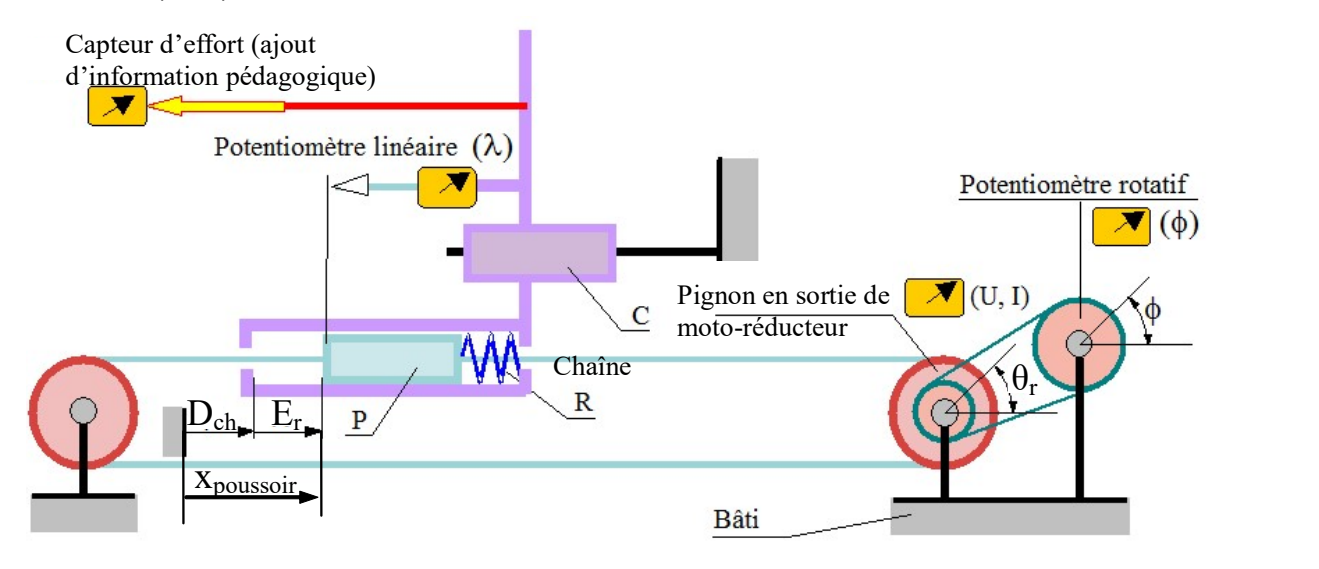

#### C - MODELE DE CONNAISSANCE DU MOTEUR A COURANT CONTINU

Les équations du modèle de connaissance du moteur courant à continu sont les suivantes :

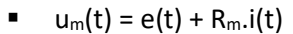

- $C_m(t) = K_m$ .i(t)
- $e(t) = K_e.\omega_m(t)$

$$
\bullet \qquad J. \frac{d}{dt} \omega_m(t) = C_m(t) - r.R_p.F_c(t)
$$

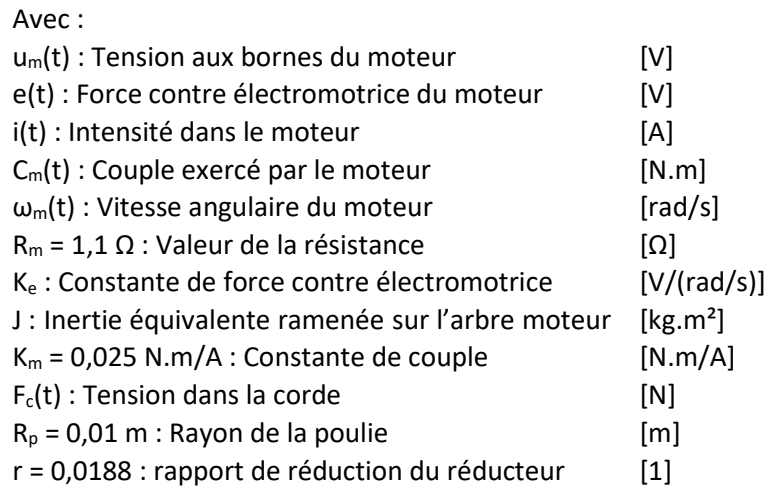

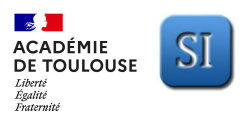

## **ACTIVITE EXPERIMENTALE – Support : CORDEUSE DE RAQUETTE**<br>ACTIVITE EXPERIMENTALE – Support : CORDEUSE DE RAQUETTE **Sujet**

## FICHE - Système d'acquisition dédié à la cordeuse

On utilise un capteur à jauges de déformation qui permet de mesurer la tension effective dans la corde.

## A - PREPARATION

- Fixer la raquette non cordée sur le berceau.
- Allumer la centrale de mesure avec le bouton marche arrêt.

### B - PRISE DE MESURE

- Cliquer sur l'icône SP55.exe sur le bureau Windows pour lancer le logiciel d'acquisition dédié à la cordeuse.
- Lancer une acquisition en cliquant sur
- $Cliq \sqrt{\log |u|}$ ur « initialiser ».
- Appuyer sur le bouton départ acquisition sur la centrale de mesure jusqu'à ce que le décompte de temps sur le PC commence.
- Pendant 10 secondes la centrale va enregistrer les valeurs des paramètres mesurés.
- Automatiquement après ces 10 secondes la centrale va envoyer ces valeurs au PC.

Capteur de force à jauges de déformation

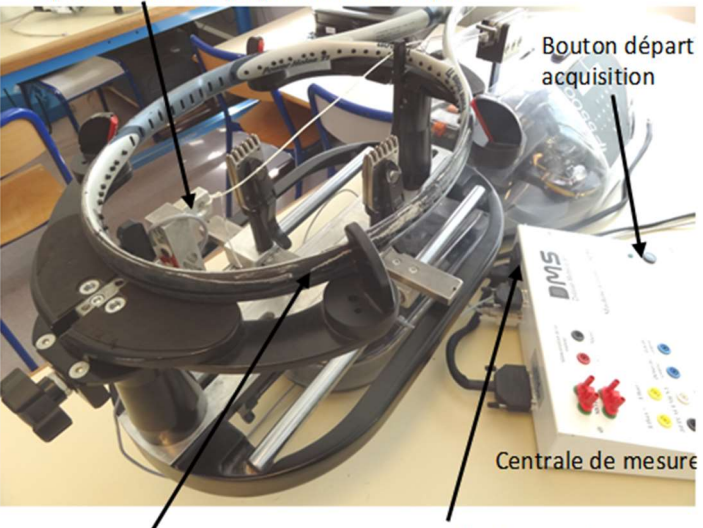

Raquette non cordée

Bouton marche/arrêt centrale mesure

## C - VISUALISATION DES MESURES

Visualiser les mesures à l'aide de l'interface dédiée :

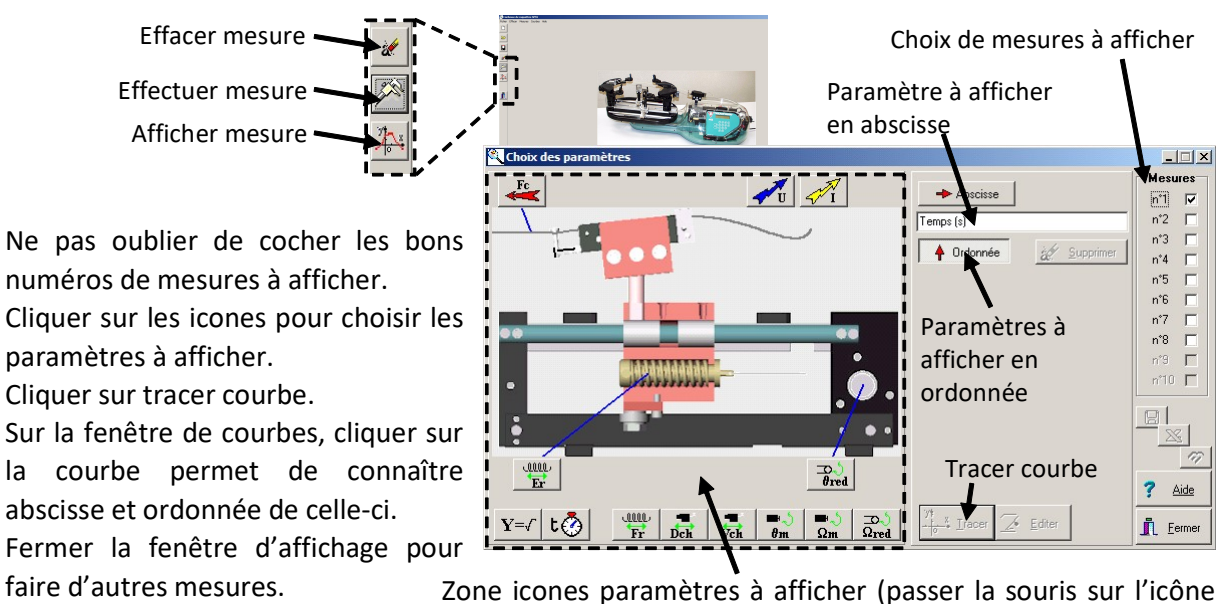

pour avoir la légende de celle-ci)

En cas de méconnaissance d'une commande faire appel au professeur.

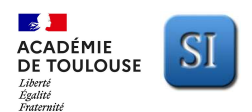

# **ACTIVITE EXPERIMENTALE – Support : CORDEUSE DE RAQUETTE**<br>DE TOULOUSE SI

## FICHE - Matlab - Simulink - Simscape

### A - DÉMARRAGE MATLAB - SIMULINK

- Lancer Matlab à l'aide de l'icône
- **EXECT:** Lancer Simulink en cliquant sur l'icône disponible dans le menu Applications.
- Cliquer sur fichier  $\rightarrow$  Ouvrir et choisir le modèle Simulink à ouvrir (fichier.slx).

#### B - LANCER UNE SIMULATION

Pour lancer une simulation, cliquer simplement sur l'icône « Run » disponible dans les icones de lancement rapide de la fenêtre de travail.

## Régler le temps de simulation

**Sujet** 

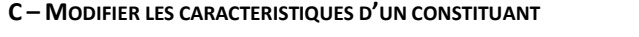

Pour modifier les caractéristiques d'un constituant double cliquer sur le composant et compléter la fenêtre qui s'ouvre.

## .RWe-

Ressort Raideur Corde

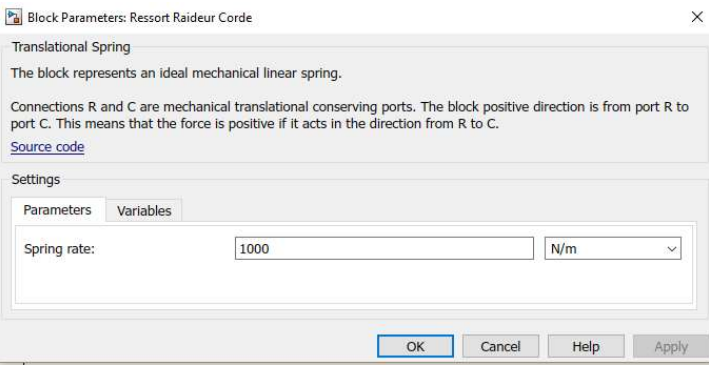

#### D - UTILISATION DE PARAMETRES DANS UN MODELE

Pour étudier l'influence d'un paramètre on peut utiliser des variables littérales et tester plusieurs valeurs numériques pour une variable.

> ■ Ouvrir le « Model Explorer » avec ctrl+H, puis dans le « Model Workspace » ajouter une variable Matlab, la nommer puis lui affecter une valeur.

> > Nom de la variable crée et valeur numérique associée

#### E - EXPLOITATION DES FENETRES DE RESULTATS

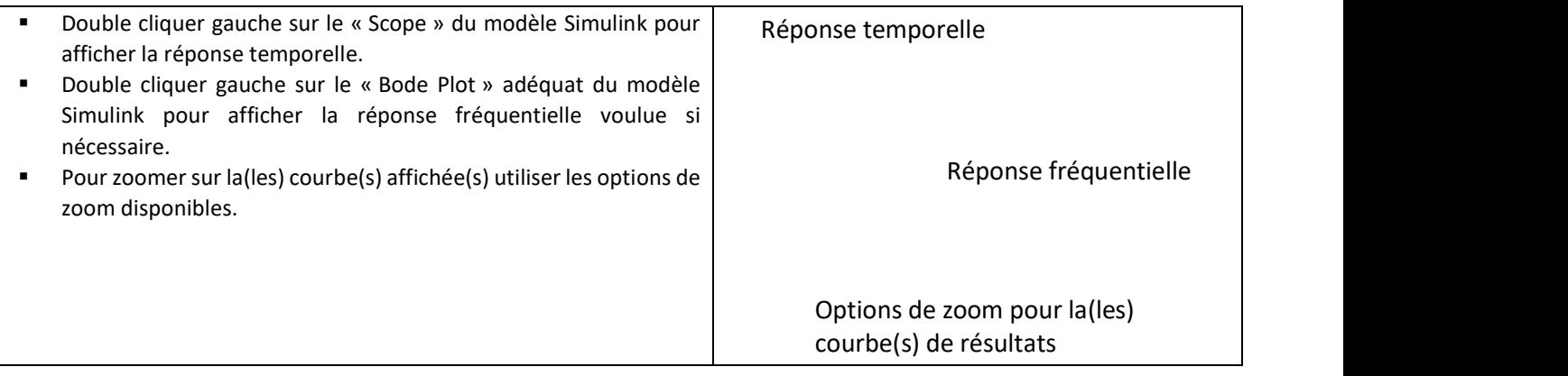